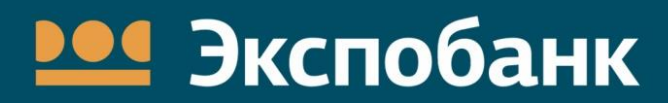

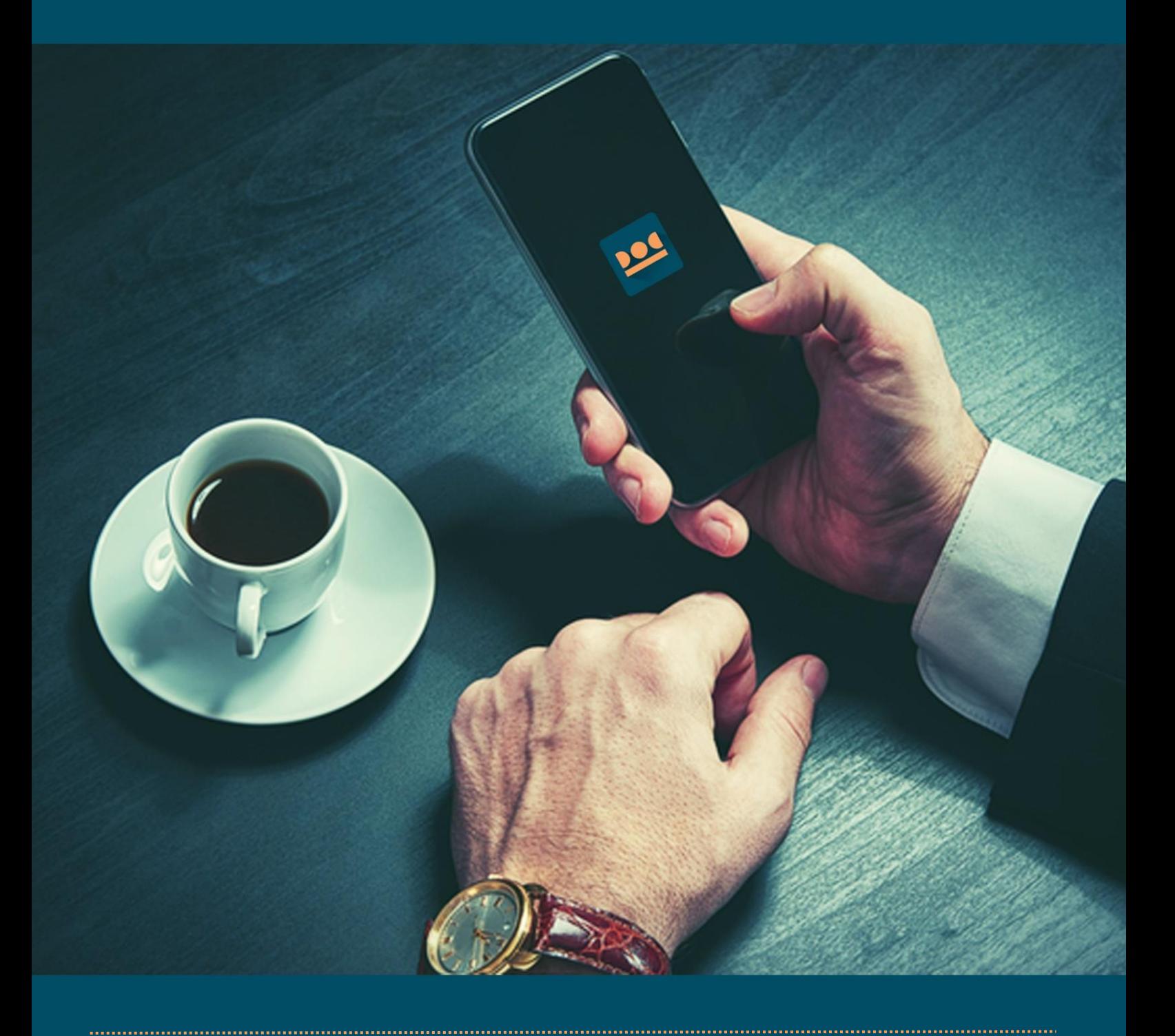

# EXPO-online

Краткое описание мобильной версии Интернет-Банка для клиентов - физических лиц

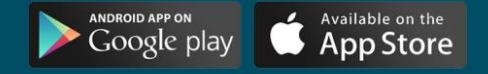

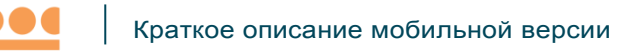

### **В мобильной версии Интернет-банка «Expo-online» вам доступны следующие сервисы:**

- круглосуточный доступ к совершению операций по счетам
- просмотр остатков по вкладам, текущим счетам, картам, кредитам
- переводы средств между счетами, открытыми в банке на ваше имя, в том числе конверсионные операции
- переводы в пользу третьих лиц, в том числе в другие кредитные организации (при условии наличия шаблона, заведенного вами в стандартной версии Интернет-банка)
- оплата услуг интернет-провайдеров, провайдеров платного тв, международной, междугородней и сотовой связи, коммунальных служб (ЖКХ) и т.д.
- перечисление налогов, штрафов ГИБДД
- просмотр истории платежей
- анализ расходов

**Мобильная версия Интернет-Банка** предоставляется бесплатно.

Установите **Мобильную версию Интернет-банка на свой мобильный телефон,** скачав приложение Интернет-банка «EXPO-online» в [AppStore](https://itunes.apple.com/ru/app/ekspobank/id604779626?l) или на [GooglePlay.](https://play.google.com/store/apps/details?id=ru.ftc.faktura.expobank)

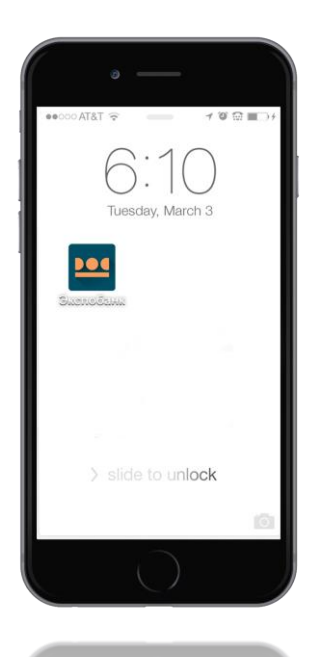

После успешной установки мобильной версии, значок приложения появится на экране вашего телефона. Если на телефоне предусмотрена проверка безопасности установки приложений из других источников, то необходимо разрешить установку путем снятия галочки в соответствующей ячейке.

Далее вам необходимо ввести логин и пароль, который вы используете при входе в Интернет-банк на персональном компьютере. Для более удобного пользования вам будет предложено заменить пароль на четырехзначный код доступа.

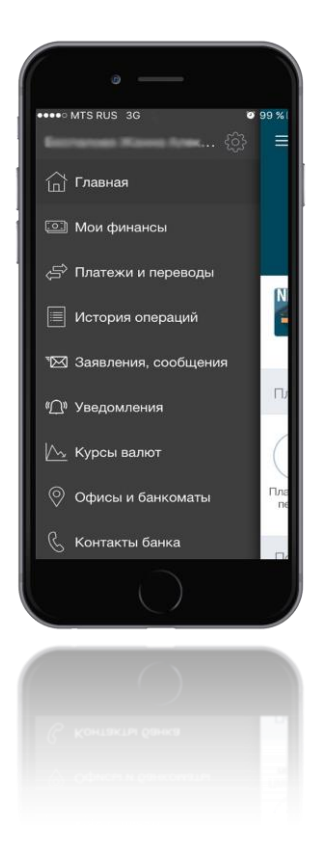

В **меню** приложения Expo-online доступны следующие разделы:

- мои финансы
- платежи и переводы
- история операций
- заявления, сообщения
- уведомления
- курсы валют
- офисы и банкоматы
- контакты банка

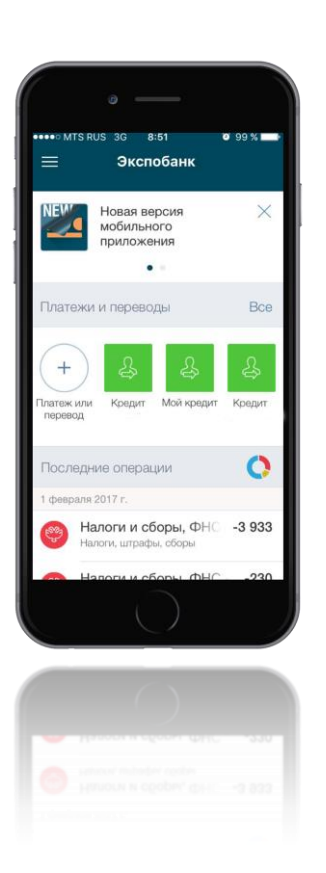

## **На главной странице** отображается:

 информация об общей сумме остатка на всех ваших счетах

- наиболее используемые шаблоны платежей
- последние операции
- анализ расходов в текущем месяце
- поступившие сообщения от Экспобанка

Для просмотра **«Анализа расходов»** необходимо пройти в соответствующий раздел из меню **«Последние операции»**. В разделе отображаются поступления и списания денежных средств, произведенные в текущем месяце

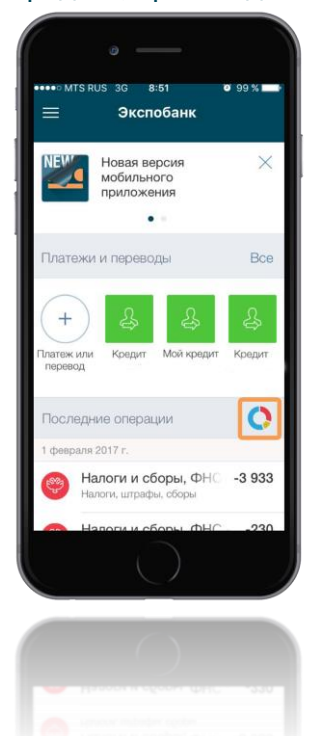

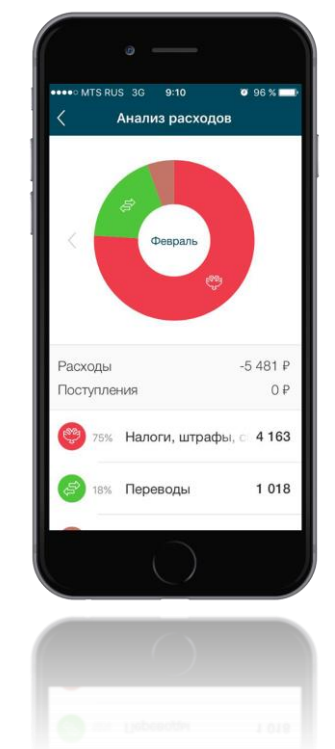

В разделе **«Мои финансы»** отображается вся информация об имеющихся картах, текущих, депозитных счетах, в том числе закрытых, остаток в разрезе счетов и проведенные операции в каждой из валют 

Раздел **«Платежи и переводы»** включает в себя сервисы:

- осуществление операций по шаблонам
- переводы себе и на электронные кошельки
- оплата услуг

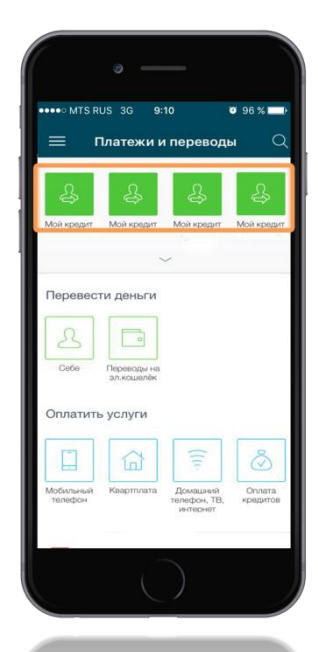

**Осуществление операций по шаблонам** доступно для любых платежей, в том числе:

- переводы в пользу третьих лиц
- переводы в другие кредитные организации.

К оплате через приложение доступны все заведенные ранее шаблоны. Заведение шаблона осуществляется в стандартной версии Интернет-банка на вашем компьютере.

ООО «Экспобанк» Генеральная лицензия ЦБ РФ № 2998 107078, г. Москва, ул. Каланчевская, д. 29, стр. 2

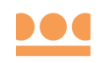

#### Сервис **«Переводы»** позволяет осуществлять:

- переводы в рамках ваших счетов
- переводы на электронный кошелек

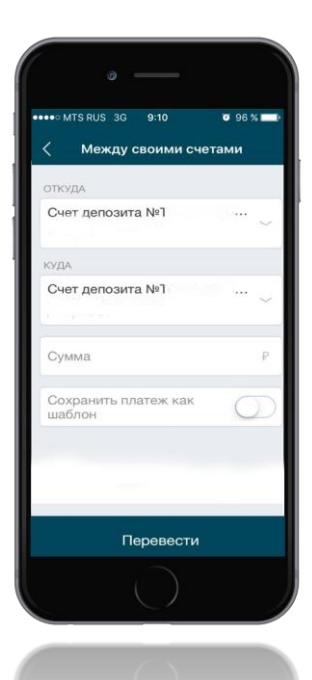

# **Для выполнения перевода между своими счетами:**

- выберете счет, с которого будет произведено списание
- выберете счет, на который будет произведено зачисление
- укажите сумму перевода
- выберете команду «Перевести»
- выберете команду «Подтвердить»
- вам поступит sms сообщение с разовым паролем для подтверждения проведения операции
- введите пароль
- далее выберете команду «Подтвердить»

*При выборе счетов списания и зачисления в разных валютах осуществляется конверсионная операция. Комиссия за перевод между счетами одного клиента не взимается.* 

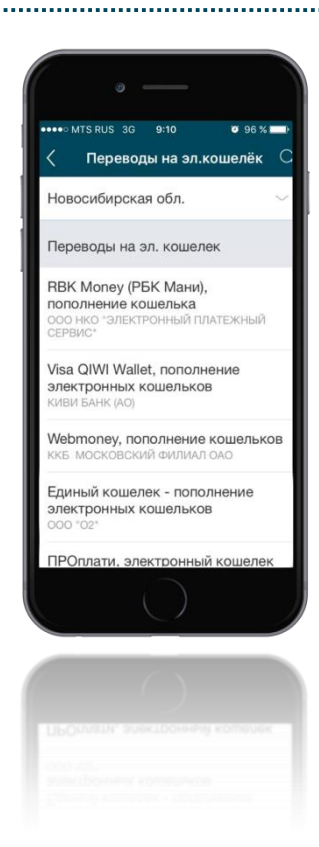

# **Для выполнения перевода на электронный кошелек:**

- выберете поставщика услуг
- выберете счет, с которого будет произведено списание
- выберете номер договора, лицевого счета или кошелька
- укажите сумму перевода
- выберете категорию расходов «Переводы»
- далее выберете команду «Оплатить».
- вам поступит sms сообщение с разовым паролем для подтверждения проведения операции
- введите пароль
- далее выберете команду «Подтвердить»

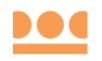

#### С помощью сервиса **«Оплата услуг»** вы можете оплатить:

- услуги сотовой связи
- квартплату
- домашний телефон, ТВ, интернет
- детские сады, образование;
- кредиты
- штрафы ГИБДД; госуслуги и прочее

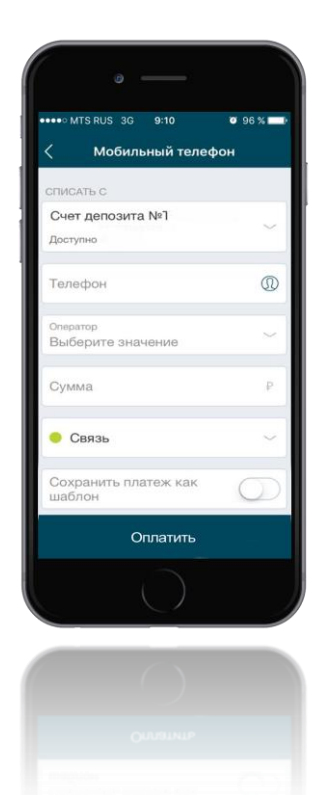

**Для пополнения баланса мобильного телефона:**

- выберете счет, с которого будет произведено списание
- введите номер телефона в формате +7ХХ ХХХ ХХ ХХ
- выберете оператора мобильной связи
- укажите сумму перевода,
- выберете категорию расходов «Связь»
- далее выберете команду «Оплатить»
- вам поступит sms сообщение с разовым паролем для подтверждения проведения операции
- введите пароль
- далее выберете команду «Подтвердить»

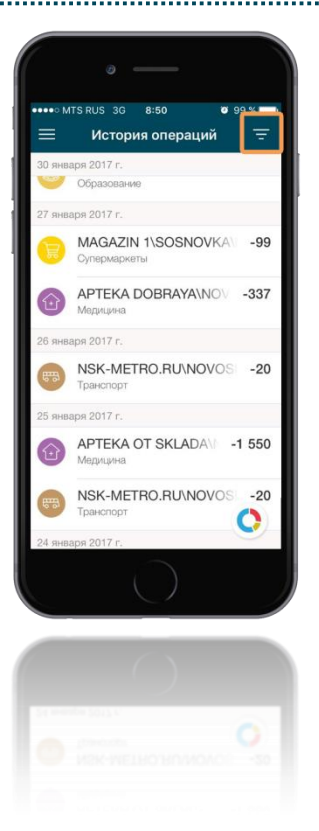

В разделе **«История операций»** отображаются все поступления и списания со счетов вкладов, карт, текущих счетов. Для просмотра информации по каждому счету - используйте фильтр в правом верхнем углу экрана

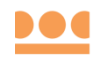

В разделе **«Заявление, сообщения»** хранятся все важные информационные сообщения от Экспобанка.

**Вы можете самостоятельно отправлять сообщения в Экспобанк по любому возникшему вопросу:**

- выберете соответствующую команду в правом верхнем углу раздела
- укажите тему вашего сообщения
- раскройте суть вопроса (при желании, вложите файл)
- далее выберете команду «Отправить»
- вам поступит sms сообщение с разовым паролем для подтверждения проведения операции
- введите пароль
- далее выберете команду «Подтвердить»

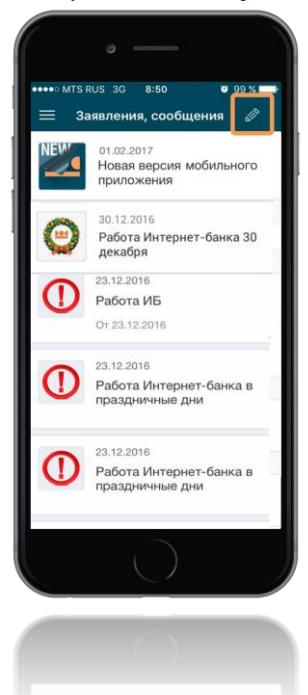

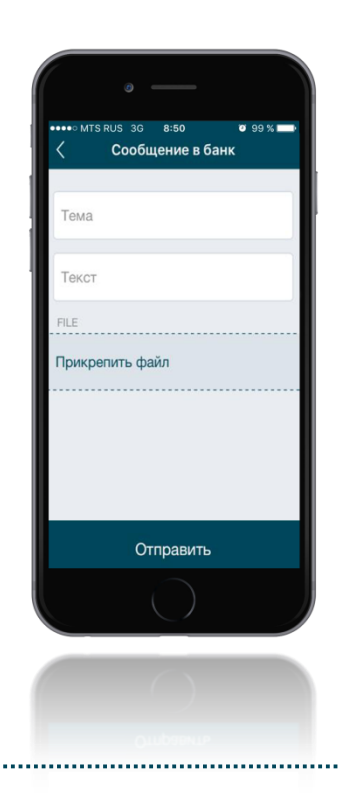

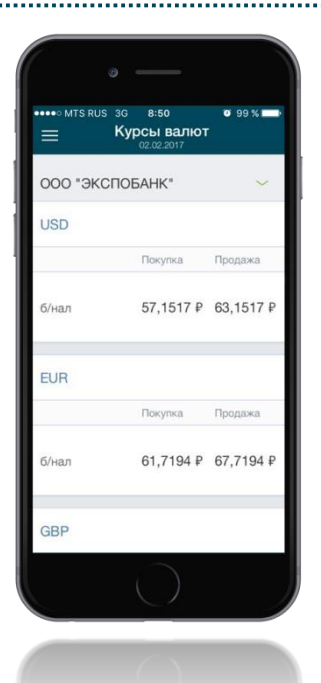

В разделе **«Курсы валют»** отображены актуальные курсы безналичной покупки и продажи долларов США, евро, британских фунтов стерлингов.

*Данная информация носит ознакомительный характер.*

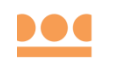

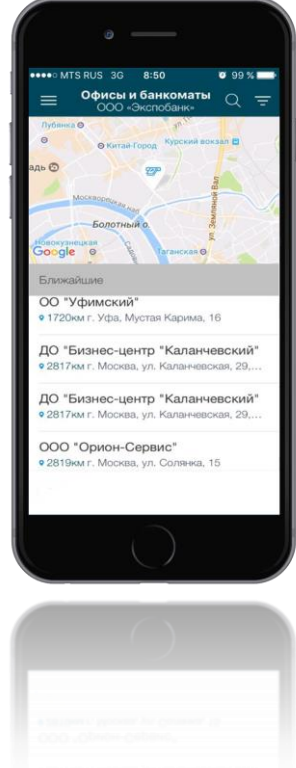

В разделе **«Офисы и банкоматы»** содержится информация обо всех офисах и банкоматах Экспобанка, адресах их расположения и удаленность от вас

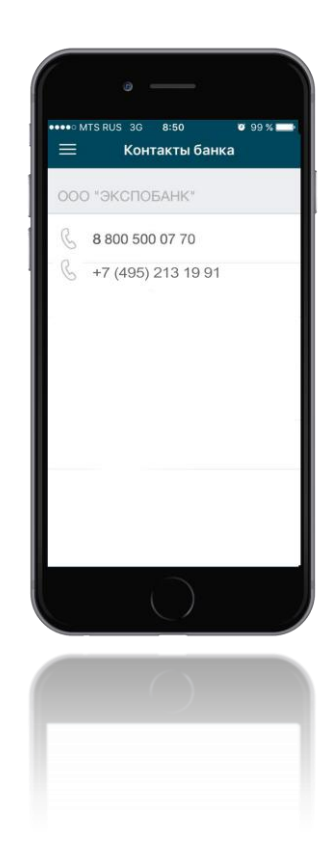

В разделе **«Контакты банка»** отображены телефоны круглосуточной службы поддержки клиентов Экспобанка

В **настройках мобильного приложения** вы можете выбрать способ получения **уведомлений** (разовые пароли и уведомления по операциям с картой):

- sms-сообщения
- push-сообщения

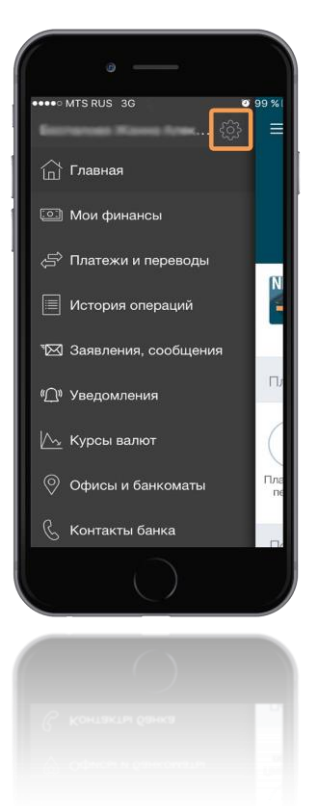

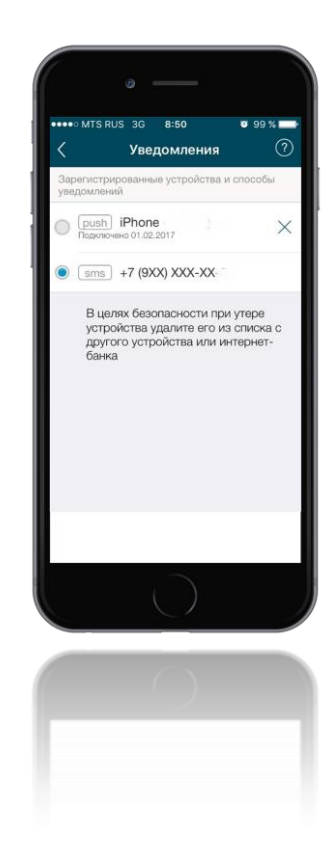